## Protos 3 Colour Classification - Batch set-up Quick Guide

Start Protos 3 software Click Run Protos 3 Insert the plate holder, ensuring the Position plate plate holder which gives the best contrast between the zone and background is used Place plate onto plate holder Capture image Select the image tab and check the Click Image live box Exposure: 34 ms Adjust the exposure by increasing/ Slide decreasing the sliding scale Click Capture image Capture Image Create batch New Batch Click Click New Batch Plate configuration Defaults are Circular plate 90mm Sample volume 1mL Click Plate Configuration Change if necessary 6 Choose plate type

Choose a plate type

Pour Plate

Select

1

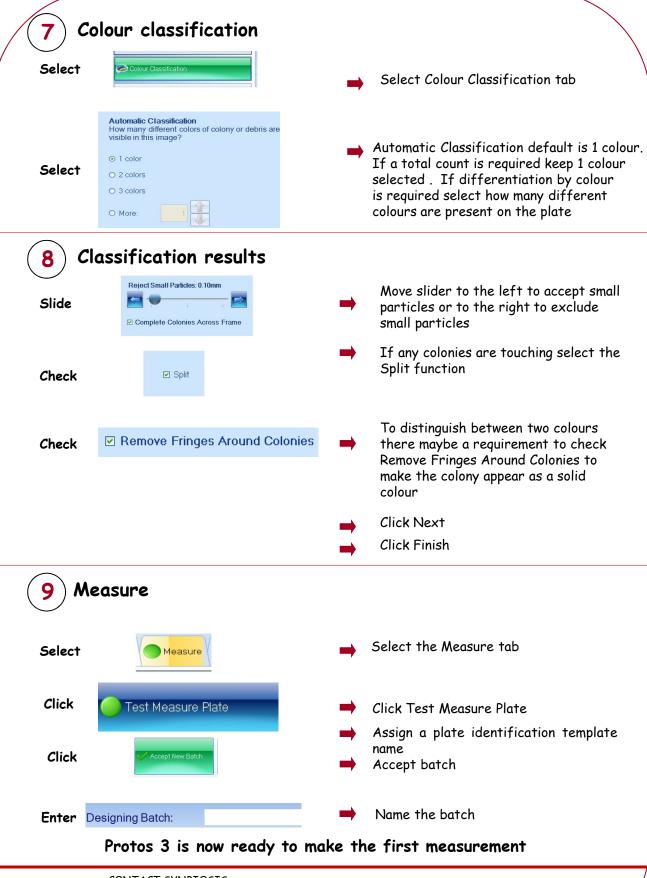

CONTACT SYNBIOSIS: EUROPE:

Email: support@synbiosis.com

www.synbiosis.com Protos3CCQG

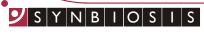